# 如何在CUIC中為LDAP使用者配置基本報告許可 權

### 目錄

簡介 必要條件 需求 採用元件 設定 驗證

# 簡介

本文檔介紹如何為新LDAP使用者配置對思科統一情報中心(CUIC)中報告的許可權

## 必要條件

### 需求

思科建議您瞭解以下主題:

- CUIC報告
- 輕量型目錄存取通訊協定(LDAP)

### 採用元件

本文件所述內容不限於特定軟體和硬體版本。

本文中的資訊是根據特定實驗室環境內的裝置所建立。文中使用到的所有裝置皆從已清除(預設 )的組態來啟動。如果您的網路運作中,請確保您瞭解任何指令可能造成的影響。

# 設定

步驟1.在Active Directory(AD)伺服器中配置要用於報告的新使用者。

步驟2.以LDAP使用者身份登入CUIC。

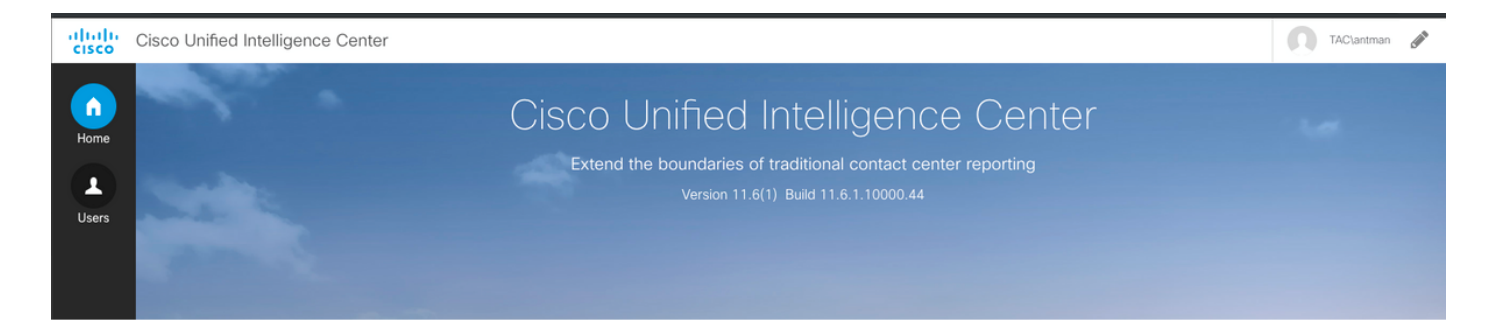

#### 步驟3.首次登入時,在CUIC管理員使用者授予這些許可權之前,您沒有正確的許可權。對於報告 ,需要為您分配**報告**設計器角色。

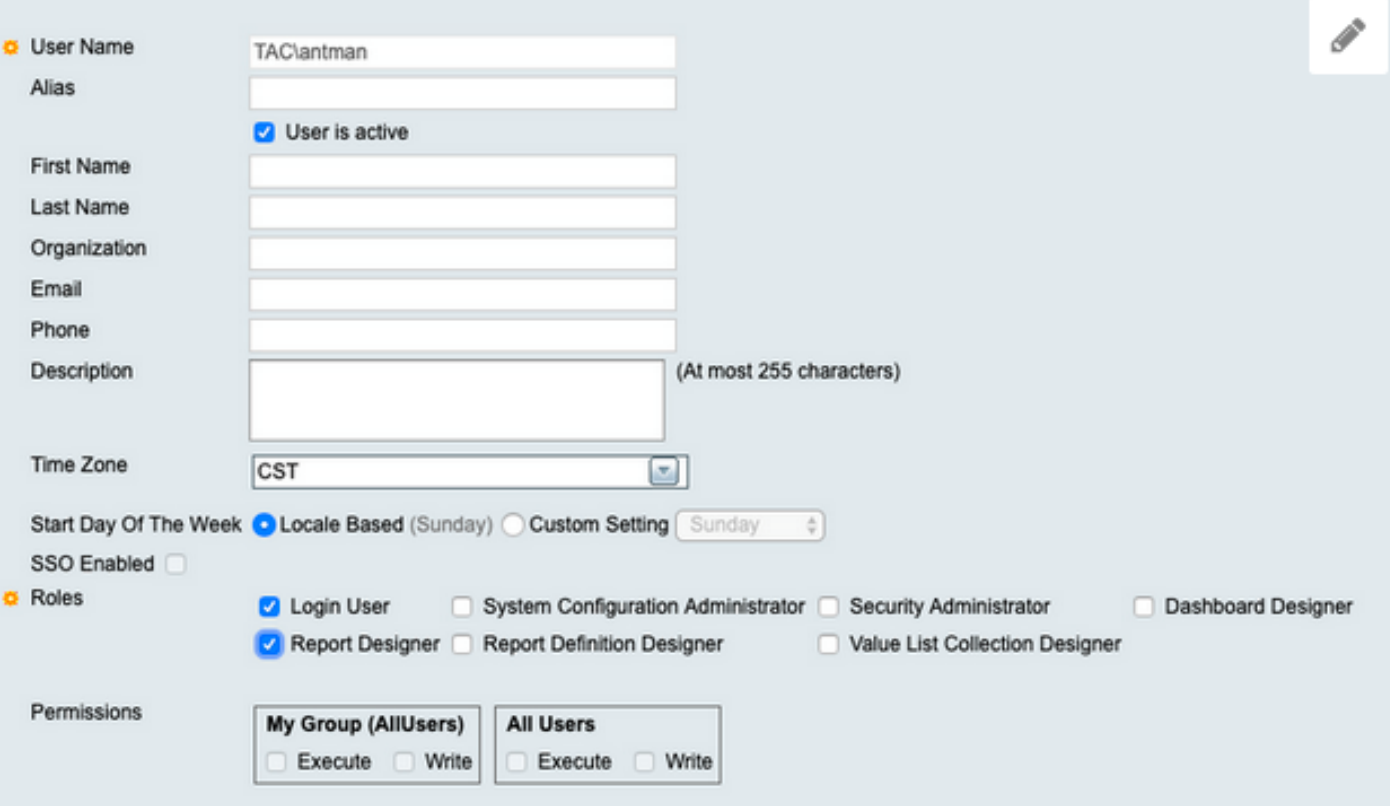

#### 步驟4.授予許可權後,您會注意到Reports選項現在可見。

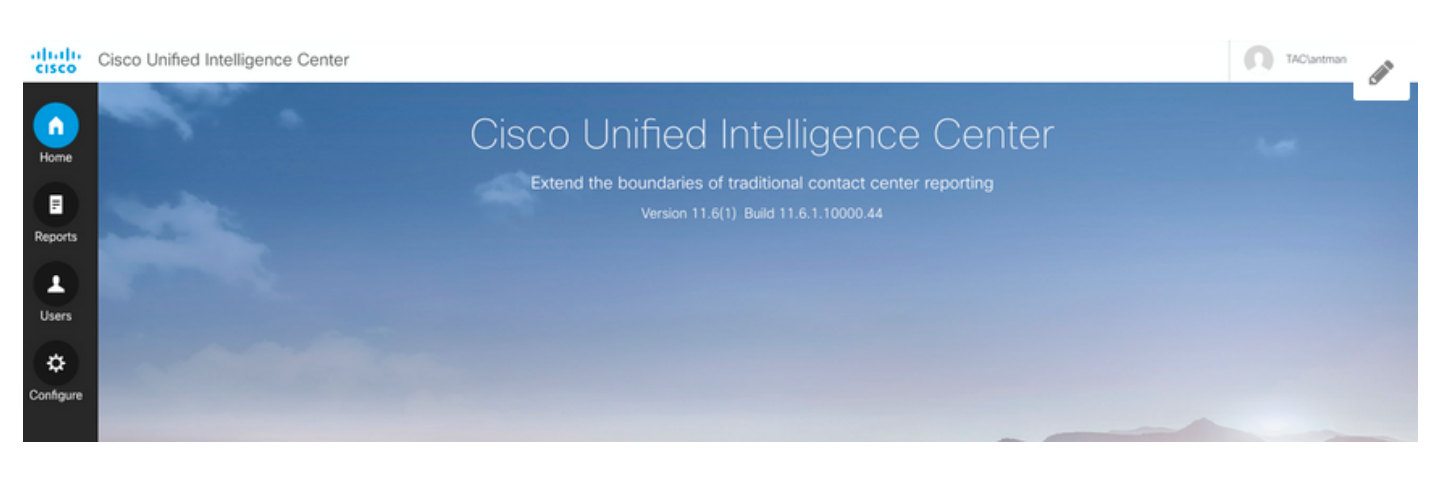

步驟5.作為LDAP使用者,它是All Users許可權組的一部分。任何對「所有使用者」具有**許可權的報** 表現在均可用。

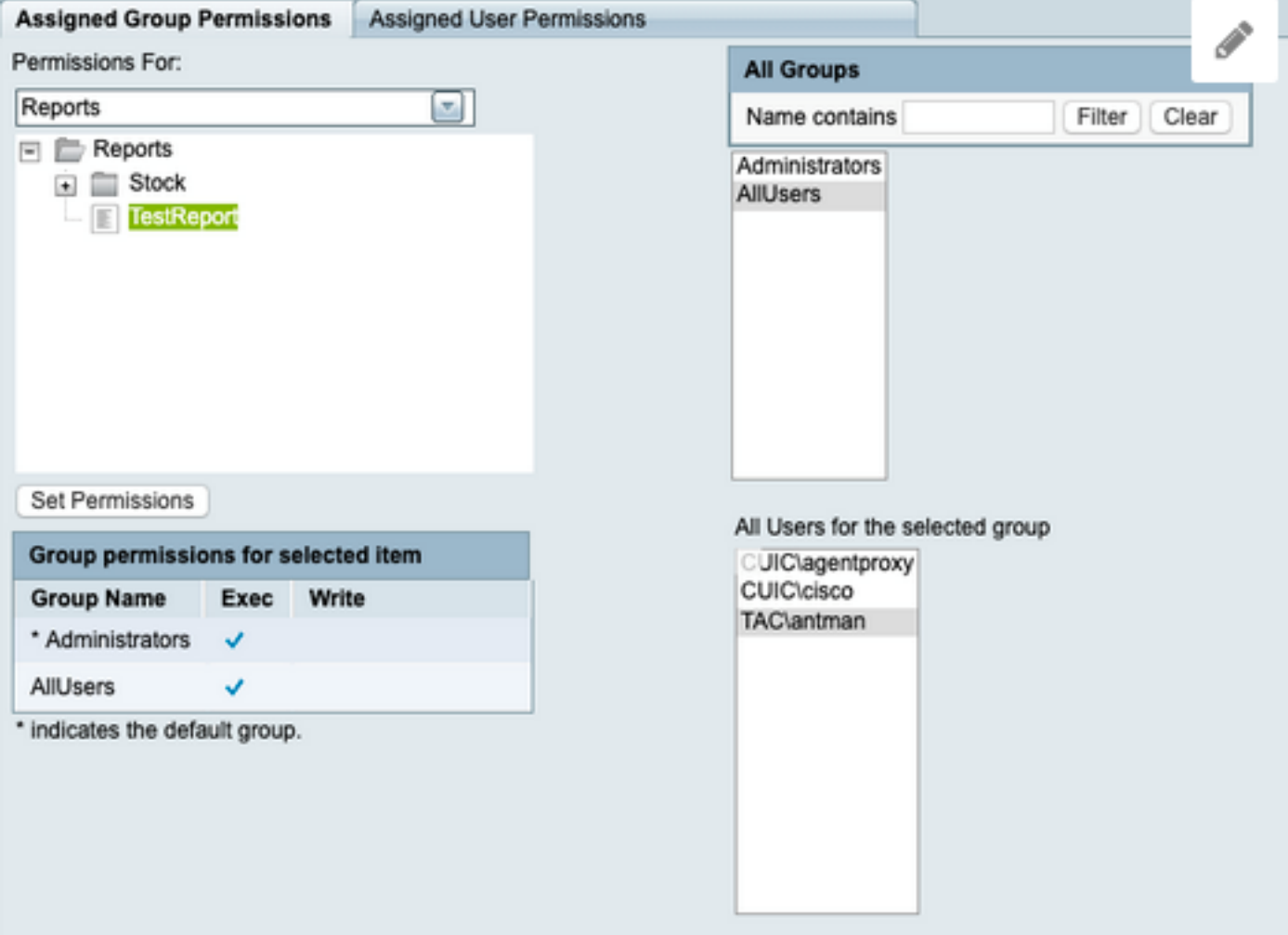

### 步驟6.您可以驗證具有「所有使用者」訪問許可權的報告。

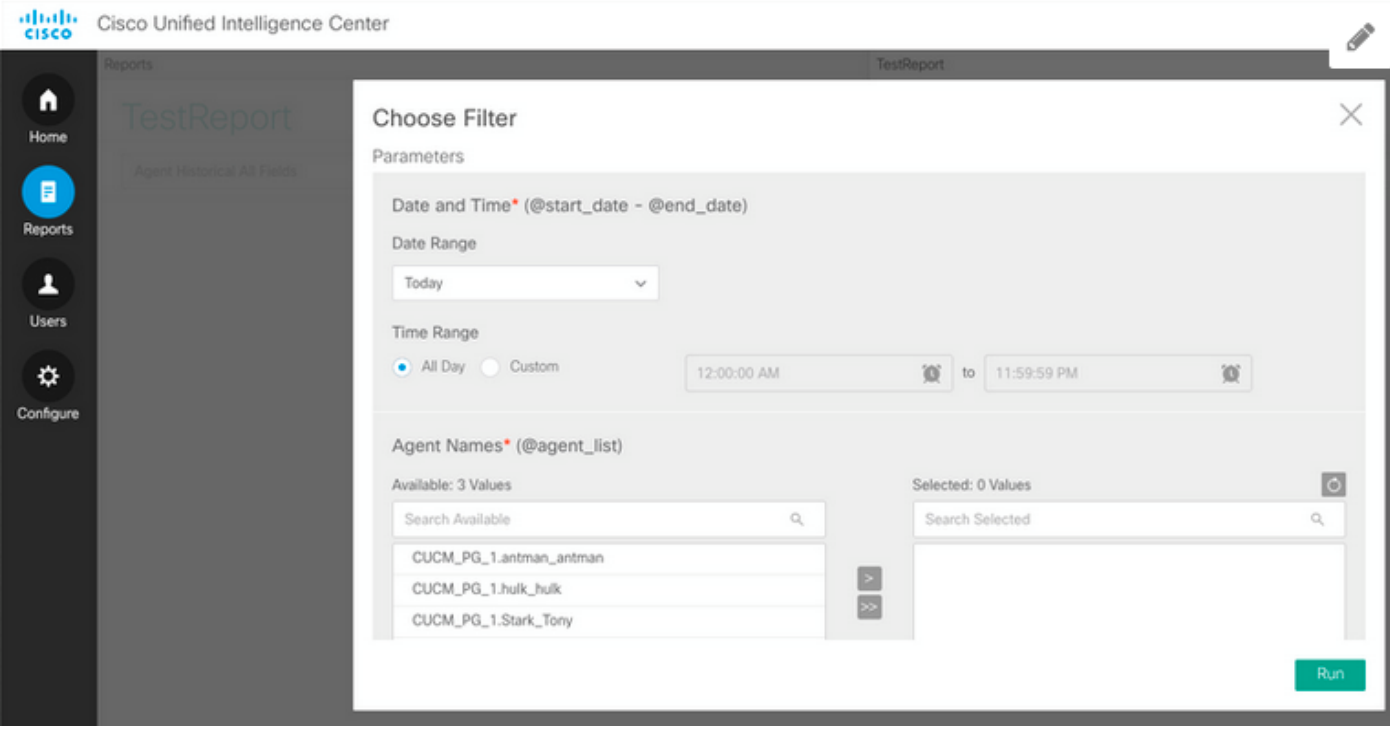

步驟7. LDAP使用者尚無權訪問統一聯絡中心企業版(UCCE)庫存報告。

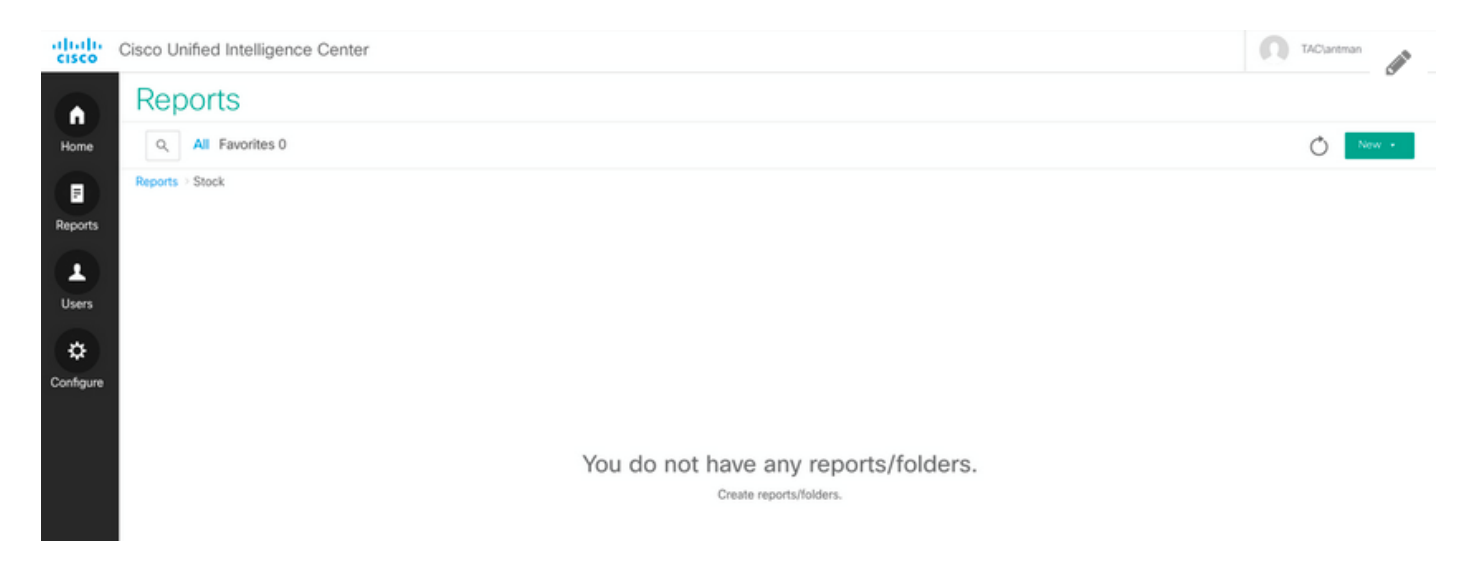

步驟8.使用CUIC Admin使用者登入並相應地授予許可權。

#### 在該圖中,設定Reports - Stock - CCE - CCE AF Historical的許可權

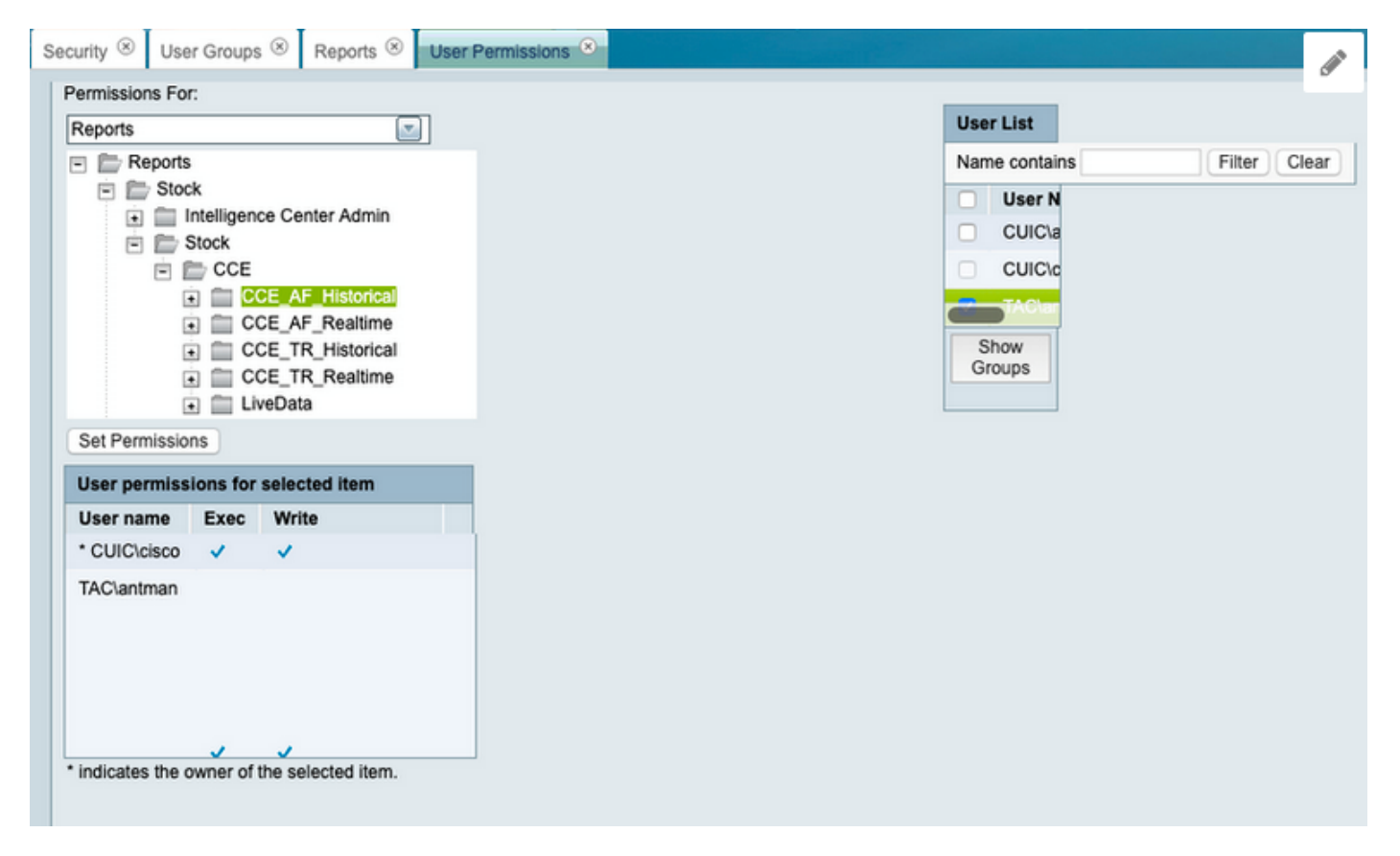

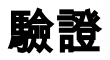

LDAP使用者現在可以訪問UCCE資料夾中的檢視和運行報告。

altalu Cisco Unified Intelligence Center

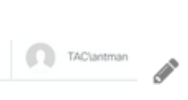

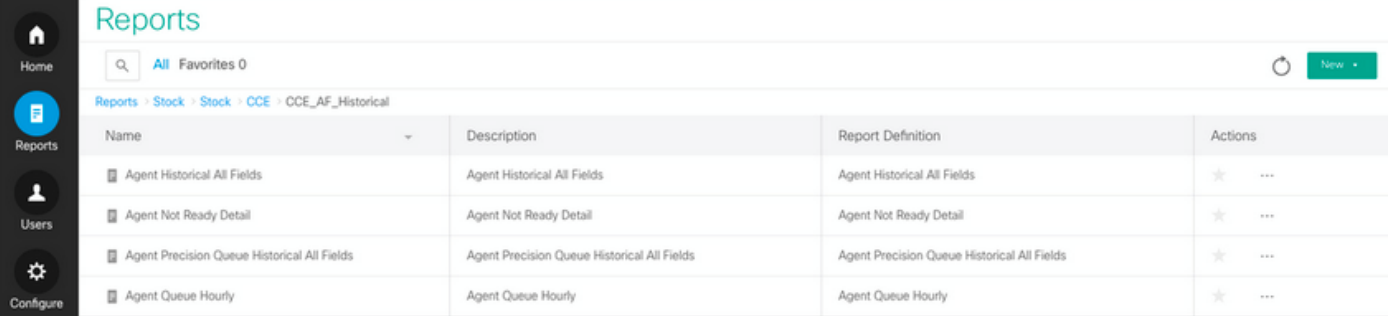